# **®**

**www.presonus.com**

# **StudioLive**™  **AR-Series**

Hybrid Digital/Analog Production Mixers Quick Start Guide

# **StudioLive**™  **serie AR**

Consolas híbridas digitales/ analógicas para producción Guía de inicio rápido

# **StudioLive**™  **AR-Series**

Hybrider Digital/Analog-Produktionsmixer Kurzanleitung

# **StudioLive**™  **AR**

Mélangeurs de production hybrides numériques/analogiques Guide de prise en main

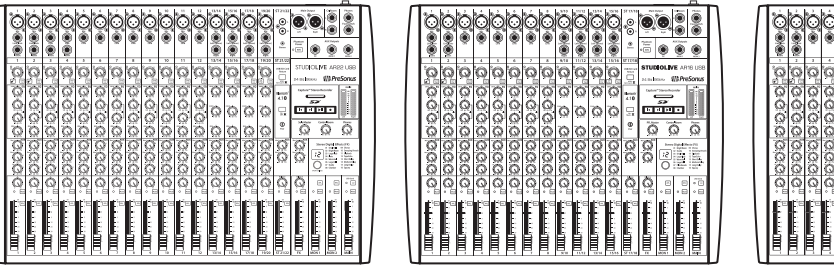

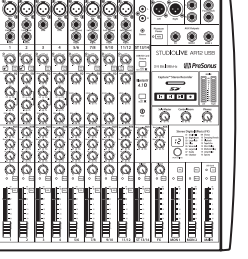

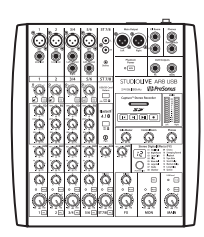

## **Getting Started •** *Para empezar* **• Erste Schritte •** *Pour commencer*

**You must register online for software downloads, the Owner's Manual, and instructional videos.**

Go online to **my.presonus.com** and create — or log into — your My.PreSonus user account.

*Debes registrarte en línea para bajar software, el manual para el usuario y videos didácticos.* 

*Visita my.presonus.com y regístrate — o entra usando tu perfil de usuario My.PreSonus.*

**Bitte registrieren Sie sich auf unserer Webseite, um auf die Software-Downloads, die Bedienungsanleitung und die Anleitungsvideos zuzugreifen.**

Öffnen Sie die Webseite **my.presonus.com** und erstellen Sie ein neues Konto – oder loggen Sie sich in Ihren My.PreSonus-Konto ein.

*Vous devez vous enregistrer en ligne pour les téléchargements de logiciels, le mode d'emploi, et des vidéos de formation.*

*Allez sur my.presonus.com et créez – ou connectezvous à – votre compte utilisateur My.PreSonus.*

## **Package Contents •** *Contenido del paquete* **• Lieferumfang •** *Contenu de l'emballage*

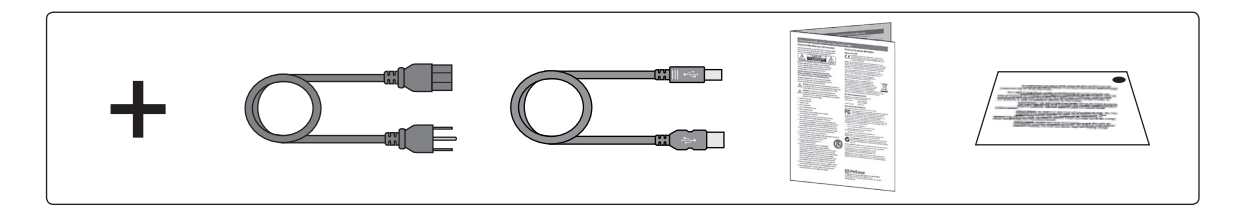

### **Level Setting Procedure •** *Procedimiento de ajuste de nivel* **Einstellen der Pegel •** *Procédure de réglage des niveaux*

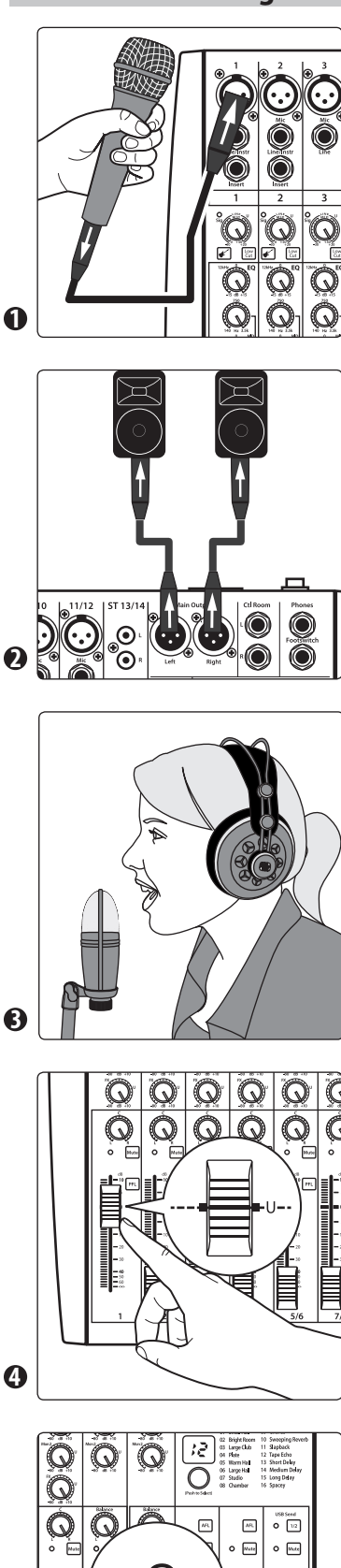

- 1. **ENGLISH:** Grab a microphone and a mic cable and plug them into the Channel 1 mic input.
- 2. Connect the Main outputs of your StudioLive AR to your power amplifier or powered monitors. Plug your StudioLive AR-series mixer into a power outlet and turn it on. Turn on your amplifier or powered monitors.
- 3. Speak or sing into your microphone at approximately the same volume you expect during the performance. Turn the trim knob on Channel 1 clockwise while watching the signal indicator. Adjust the Channel 1 trim knob until the signal/clip indicator is red, then back down until it is green and just below clipping at the loudest input level.
- 4. Raise the Channel 1 level control to unity gain (denoted with a "U").
- 5. Bring up the Main level until you can comfortably listen to your microphone through your speakers. Sculpt the sound by adding EQ to taste.
- 1. **ESPAÑOL:** Tome un micrófono y un cable de micrófono, conéctelo a la entrada Mic del canal 1
- 2. Conecte las salidas principales (Main) de su StudioLive AR a su amplificador de potencia o monitores potenciados. Conecte su StudioLive AR a un toma corriente y enciéndala. Encienda el amplificador o monitores potenciados
- 3. Hable o cante en su micrófono a un volumen similar al que usará durante su presentación. Gire la perilla de ajuste (Trim) en el Canal 1 en sentido horario, mientras observa el indicador de señal. Ajuste la perilla del Canal 1 hasta que se ilumine el indicador señal/clip en rojo, luego baje el nivel nuevamente hasta que se encienda en verde, justo por debajo del nivel de clipping a su máximo nivel de entrada sin recorte.
- 4. Suba el control de nivel del Canal 1 hasta la marca "U" (Ganancia Unitaria).
- 5. Suba el nivel principal (Main) hasta que pueda escuchar cómodamente el audio de su micrófono a través de los altavoces. Esculpa el sonido agregando EQ a gusto.
- 1. **DEUTSCH**: Nehmen Sie sich ein Mikrofon samt Kabel und schließen Sie es am Mikrofoneingang in Kanal 1 an.
- 2. Schließen Sie die Main-Ausgänge Ihres StudioLive AR Mixers an Ihren Leistungsverstärker oder Ihre aktiven Monitore an. Schließen Sie Ihren StudioLive AR Mixer an einer Steckdose an und schalten Sie ihn ein. Schalten Sie Ihre Endstufe bzw. Ihre Aktivmonitore ein.
- 3. Sprechen oder singen Sie in der gleichen Lautstärke, in der Sie auch live bzw. bei der Aufnahme sprechen oder singen werden. Drehen Sie den Trim-Regler in Kanal 1 im Uhrzeigersinn auf und beobachten Sie dabei die Signalanzeige. Stellen Sie den Trim-Regler in Kanal 1 so ein, dass die Signal-Clip-Anzeige rot leuchtet. Senken Sie die Aussteuerung nun ab, bis sie bei den lautesten Eingangssignalen wieder grün leuchtet und gerade kein Clipping mehr auftritt.
- 4. Stellen Sie den Pegelregler in Kanal 1 auf Nominalpegel (mit einem "U" markiert) ein.
- 5. Ziehen Sie den Summenpegel auf, bis Sie das Mikrofonsignal gut über die Boxen hören können. Passen Sie den Klang nach Bedarf mit dem EQ an.
- 1. **FRANÇAIS:** Prenez un microphone et un câble de micro et branchez-les à l'entrée micro de la voie 1.
- 2. Raccordez les sorties principales (Main) de votre StudioLive AR à votre amplificateur de puissance ou à vos moniteurs amplifiés. Branchez votre mélangeur StudioLive AR à une prise secteur et allumez-le. Allumez votre amplificateur ou vos enceintes amplifiées.
- 3. Parlez ou chantez dans votre microphone à peu près au même volume que durant votre future interprétation. Tournez le bouton de gain de la voie 1 dans le sens horaire tout en regardant l'indicateur de signal. Réglez le bouton de gain de la voie 1 de façon à ce que le voyant d'écrêtage rouge du signal s'allume puis rabaissez-le jusqu'au retour dans le vert juste en-dessous de l'écrêtage pour le niveau d'entrée le plus fort.
- 4. Montez la commande de niveau de la voie 1 jusqu'au gain unitaire (repéré par un « U »).
- 5. Montez le niveau du mixage principal (Main) jusqu'à ce que puissiez confortablement entendre votre microphone dans les enceintes. Réglez le son à votre goût avec l'égaliseur.

**5**

### **SD Recording •** *SD Recording* **• SD Recording •** *SD Recording*

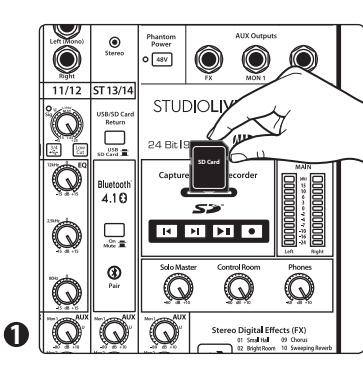

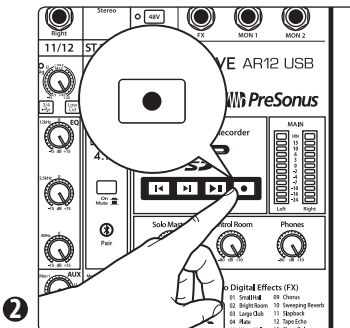

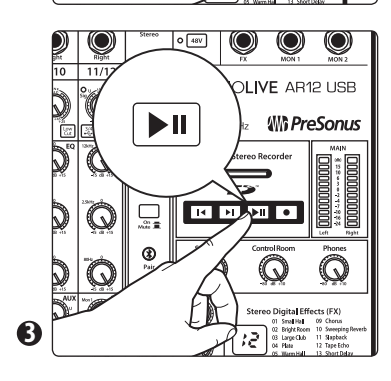

- 1. **ENGLISH:** Insert a FAT16-formatted SD card or FAT32 formatted SDHC card into your StudioLive AR mixer.
- 2. Press the Record button. Recording will begin when the Play/ Pause and Record buttons are both illuminated. If no SD card is detected, the Record button will flash three times
- 3. Press the Play/Pause button to stop the recording. Once complete, you can transfer your recordings onto your computer by inserting the SD card into your computer's SD card reader and copying the files to your computer's hard drive. Each file will be labeled with an "SL-AR" heading, followed by a number.
- 1. **ESPAÑOL:** Inserte una tarjeta SD formateada en FAT16 o una tarjeta SDHC formateada en FAT32 dentro de su consola StudioLive AR.
- 2. Presione el botón Record (Grabar). La grabación comenzará cuando los botones (ambos) Play/Pause y Record estén iluminados. Si la tarjeta SD no es reconocida, el botón Record parpadeará tres veces.
- 3. Presione el botón Record (Grabar). La grabación comenzará cuando los botones (ambos) Play/Pause y Record estén iluminados. Si la tarjeta SD no es reconocida, el botón Record parpadeará tres veces.
- 1. **DEUTSCH:** Führen Sie eine FAT16-formatierte SD- oder FAT32 formatierte SDHC-Karte in Ihren StudioLive AR Mixer ein.
- 2. Drücken Sie die Record-Taste. Die Aufnahme startet, wenn die Play/ Pause- und die Record-Taste gleichzeitig leuchten. Sofern keine SD-Karte erkannt wird, blinkt die Record-Taste dreimal.
- 3. Drücken Sie die Play-Taste, um die Aufnahme zu beenden. Sobald die Aufnahme beendet ist, können Sie sie auf Ihren Computer übertragen: Stecken Sie die SD-Karte in den SD-Kartenleser Ihres Computers und kopieren Sie die Dateien auf die Festplatte des Computers. Die einzelnen Dateien sind mit "SL-AR" und einer nachfolgenden Nummer benannt.
- 1. **FRANÇAIS:** Insérez une carte SD formatée en FAT16 ou SDHC formatée en FAT32 dans votre mélangeur StudioLive AR.
- 2. Pressez la touche Enregistrement. L'enregistrement démarrera lorsque les touches Lecture/Pause et Enregistrement seront toutes deux allumés. Si aucune carte SD n'est détectée, la touche Enregistrement clignote trois fois.
- 3. Pressez la touche Lecture/Pause pour arrêter l'enregistrement. Quand vous avez terminé, vous pouvez transférer vos enregistrements sur votre ordinateur en insérant la carte SD dans le lecteur de carte SD de celui-ci et en copiant les fichiers sur son disque dur. Chaque fichier portera l'en-tête « SL-AR », suivi d'un nombre.

#### **Pairing a Bluetooth Device •** *Emparejando un dispositivo Bluetooth* **Verbindung mit einem Bluetooth-Gerät •** *Appairage d'un appareil Bluetooth*

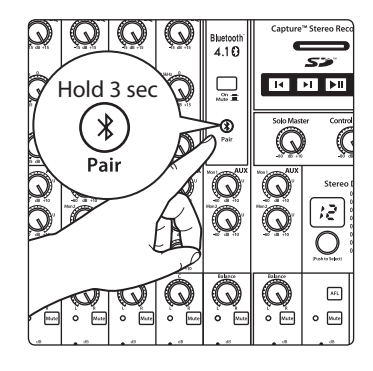

**ENGLISH:** Press and hold the Bluetooth pairing button for three seconds. Select "StudioLive AR22/AR16/AR12/AR8 USB" from the available Bluetooth devices list on the pairing device. The Bluetooth button will illuminate solid when paired successfully.

**ESPAÑOL:** Presione y retenga presionado el botón Bluetooth durante tres segundos. Seleccione "StudioLive AR22/AR16/AR12/AR8 USB" en la lista de dispositivos Bluetooth disponibles mostrada en el dispositivo Bluetooth a cual desea emparejar. El botón Bluetooth se iluminará sólido cuando los dispositivos se hayan emparejado satisfactoriamente.

**DEUTSCH:** Drücken und halten Sie die Taste für das Bluetooth-Pairing für drei Sekunden. Wählen Sie den Eintrag "StudioLive AR22/AR16/AR12/AR8 USB" aus der Liste mit den verfügbaren Bluetooth-Geräten, die in dem Gerät angeboten wird. Wenn die Verbindung erfolgreich hergestellt wurde, leuchtet die Bluetooth-Taste dauerhaft.

**FRANÇAIS:** Maintenez pressée la touche d'appairage Bluetooth durant trois secondes. Sélectionnez « StudioLive AR22/AR16/AR12/AR8 USB » dans la liste des appareils Bluetooth disponibles sur l'appareil à appairer. La touche Bluetooth s'allumera fixement après réussite de l'appairage.

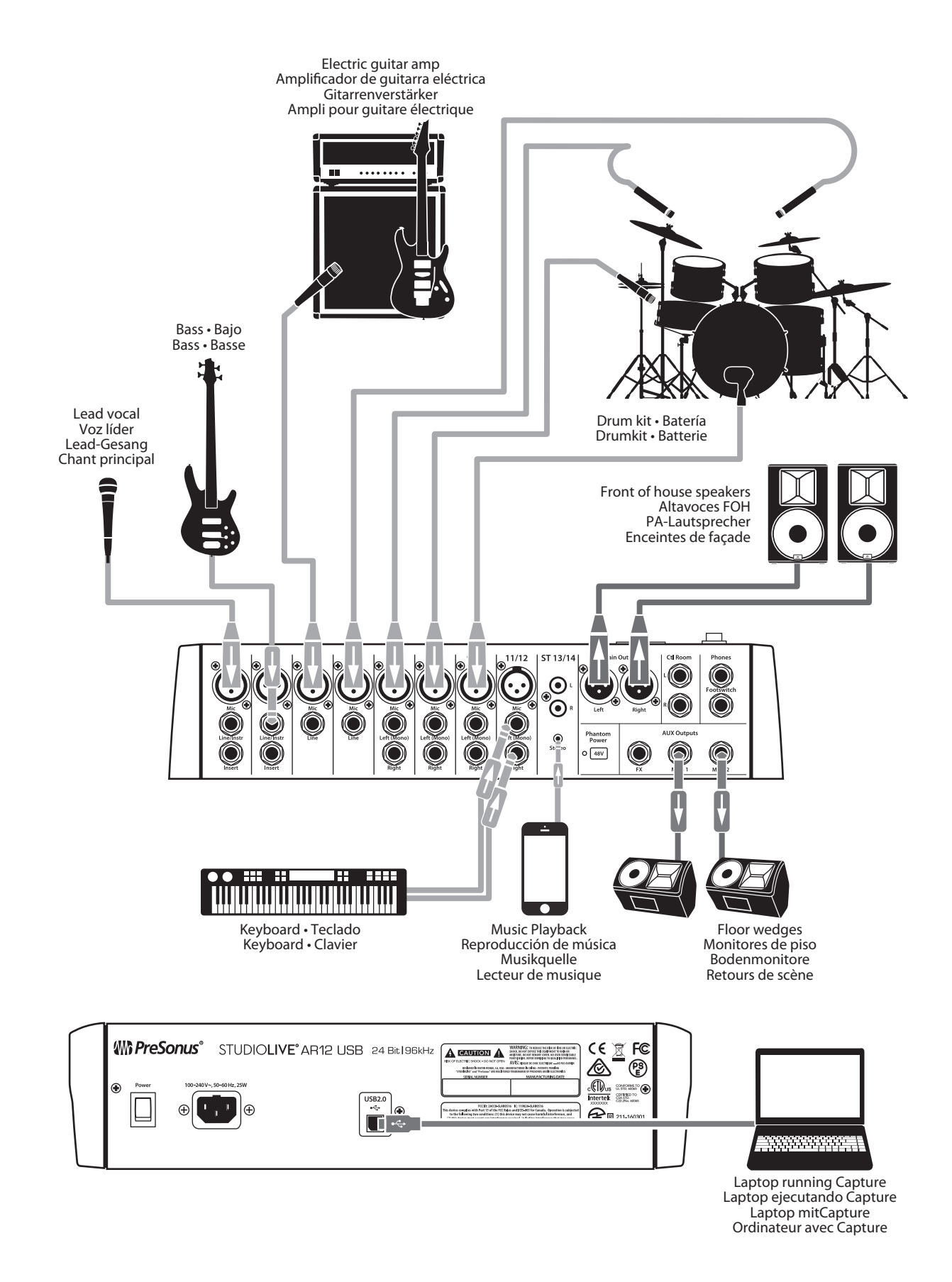

*<u>BreSonus</u>* 

18011 Grand Bay Ct. • Baton Rouge, Louisiana 70809 USA• 1-225-216-7887 **www.presonus.com**

**Part# 70-22000030-D**

© 2017 PreSonus Audio Electronics, Inc. All Rights Reserved. PreSonus and StudioLive are trademarks or registered trademarks of PreSonus Audio Electronics, Inc. Android is a trademark of Google Inc., in the U.S. and other Mac, iPhone, iPod, and iPad are registered trademarks of Apple, Inc., in the U.S. and other countries. Windows is a registered trademark of Microsoft, Inc., in the U.S. and other countries. Other product names mentioned he trademarks of their respective companies. All specifications subject to change without notice.